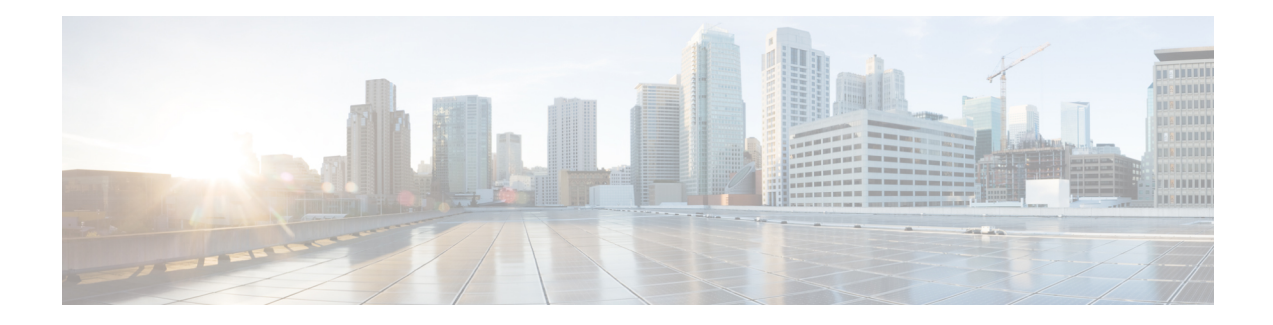

# **Accessing and Using the GRUB Mode**

Cisco Catalyst 8000V has a 16-bit configuration register in NVRAM. Each bit has the value 1 (on or set) or value 0 (off or clear), and each bit setting affects the router behavior upon the next reload power cycle. The GRUB mode supports a subset of configuration register options which is comparable to the ROMMON options on other Cisco routers.

You can use the configuration register to:

- Force the router to boot into the GRUB mode (bootstrap program)
- Select a boot source and the default boot filename
- Recover a lost password

The following table describes the configuration register bits.

#### **Table 1: Configuration Register Bit Descriptions**

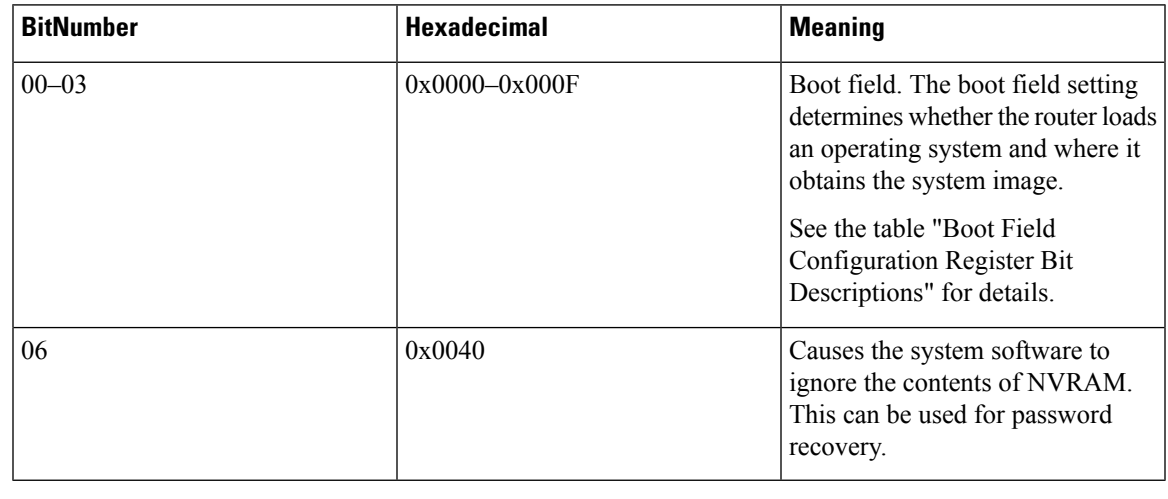

Entering the GRUB mode for Cisco Catalyst 8000V running on cloud solutions depends on the console access capabilities of the cloud provider. If the cloud provider provides limited access to console, you cannot access the GRUB mode for password recovery. **Note**

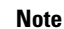

**Note** Use the 0x000 setting to configure the router to automatically enter the GRUB mode when the router reboots.

- [Accessing](#page-1-0) the GRUB Mode, on page 2
- Using the [GRUB](#page-2-0) Menu, on page 3
- Modifying the [Configuration](#page-4-0) Register (confreg), on page 5
- Changing the [Configuration](#page-5-0) Register Settings, on page 6
- Displaying the [Configuration](#page-6-0) Register Settings, on page 7

## <span id="page-1-0"></span>**Accessing the GRUB Mode**

Perform the following step to access the GRUB mode:

### **Step 1 enable**

## **Example:**

Router> enable

Enables the privileged EXEC mode.

• Enter your password, if prompted.

### **Step 2 config-register 0x0000**

#### **Example:**

Router# config-register 0x0000

Enters the GRUB mode by entering the "0000" value (0x0).

The following shows an example of entering GRUB mode.

Router(config)# **config-register 0x0000**

GNU GRUB version 2.02

Minimal BASH-like line editing is supported. For the first word, TAB lists possible command completions. Anywhere else TAB lists possible device or file completions. ESC at any time exits.

grub> confreg 0x2102

If you enter a question mark at the grub> prompt, the system shows you the two options available - for either viewing the system help or for entering the **config register** command.

Ш

## <span id="page-2-0"></span>**Using the GRUB Menu**

The GRUB menu is used to display the software images loaded on the router, and to select which image to boot from. To access the GRUB menu, enter **ESC** at the GRUB prompt. The following shows the GRUB menu display.

Select the image to boot the router from using the up and down arrow key. To return to the GRUB prompt, enter the letter **c**.

## **Entering the GRUB Mode and Selecting the Image**

To load the new system image from the GR and Unified Bootloader (GRUB) mode, follow these steps, beginning in EXEC mode.

## **Step 1 dir bootflash:**

Use this command to display a list of all files and directories in bootflash memory:

## **Example:**

Router# **dir bootflash:**

Directory of bootflash:/ 3 -rw- 6458388 Dec 18 2020 00:00:58 c8000v.tmp Dec 18 2020 06:14:02 c8000v-ata 63930368 bytes total (51007488 bytes free)

## **Step 2 configure terminal**

Use this command to enter the global configuration mode:

## **Example:**

Router# **configure terminal** Router(config)#

## **Step 3 boot system bootflash:***system-image-filename*.bin

Use this command to load the new system image after the next system reload or power cycle. For example:

### **Example:**

Router(config)# **boot system bootflash:** c8000v-universalk9.17.04.01a.SPA.bin

If the new system image is the first file or the only file displayed in the **dir bootflash:** command output, you do not need to perform this step. **Note**

## **Step 4 do write**

or

**do write memory**

## **Example:**

Router(config)# **do write memory**

Entering the **do write** or **do write memory** command updates the GRUB menu list of images available on the bootflash disk. **Note**

#### **Step 5 config-register 0x0000**

Use this command to enter the GRUB mode.

The following shows a sample configuration output of entering the GRUB mode.

#### **Example:**

```
GNU GRUB version 2.02
```
Minimal BASH-like line editing is supported. For the first word, TAB lists possible command completions. Anywhere else TAB lists possible device or file completions. ESC at any time exits.

#### grub> confreg 0x2102

### **Example:**

If you set the config-register to 0x0000, you should reset it back to the default of 0x2102 for the system to autoboot. If the value is 0x0, the system stops in the GRUB mode. **Note**

**Step 6** At the **grub>** prompt, enter ESC to access the GRUB menu.

The system displays the GRUB menu with the images that are available to boot.

#### **Example:**

```
Cisco IOS XE Software, Version 2020-09-17_09.24_kamitch
Cisco IOS Software [Bengaluru], Virtual XE Software (X86 64 LINUX IOSD-UNIVERSALK9-M), Experimental
Version 17.5.20200916:194029 [HEAD-/scratch/kamitch/git/polaris-work/boottime1 106]
Copyright (c) 1986-2020 by Cisco Systems, Inc.
Compiled Wed 16-Sep-20 15:45 by kamitch
```
Cisco IOS-XE software, Copyright (c) 2005-2020 by cisco Systems, Inc. All rights reserved. Certain components of Cisco IOS-XE software are licensed under the GNU General Public License ("GPL") Version 2.0. The software code licensed under GPL Version 2.0 is free software that comes with ABSOLUTELY NO WARRANTY. You can redistribute and/or modify such GPL code under the terms of GPL Version 2.0. For more details, see the documentation or "License Notice" file accompanying the IOS-XE software, or the applicable URL provided on the flyer accompanying the IOS-XE software.

ROM: IOS-XE ROMMON

Router uptime is 18 minutes Uptime for this control processor is 21 minutes System returned to ROM by reload System image file is "bootflash:packages.conf"

Select the image to boot the router by using the up and down arrow key. To return to the GRUB prompt, enter the letter **c**.

**Step 7** Select the .bin file to upgrade the software image on the router to the new version.

**Step 8** Press **Enter** to boot the selected image which begins the upgrade process.

## <span id="page-4-0"></span>**Modifying the Configuration Register (confreg)**

This section describes how to modify the configuration register by using the **confreg** GRUB command. This command is similar to the **confreg** ROMMON command on other Cisco hardware routers. Because the router does not include a ROMMON mode, the similar functionality is handled in GRUB command mode.

You can also modify the configuration register setting from the Cisco IOS XE CLI by using the **config-register** command in global configuration mode.

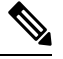

The modified configuration register value is automatically written into NVRAM, but the new value does not take effect until you reset or power-cycle the router. **Note**

## **confreg** [*value*]

## **Example:**

grub> confreg 0x2102

Changes the configuration register settings while in GRUB command mode.

- Optionally, enter the new hexadecimal value for the configuration register. The value range is from 0x0 to 0xFFFF.
- If you do not enter the value, the router prompts for each bit of the 16-bit configuration register.

#### **What to do next**

The following code is an example of entering the GRUB mode and using the configuration register. You access the GRUB mode by entering the Cisco IOS XE **config-register** command and specifying the value as "0000".

```
Router(config)# config-register 0x0000
```

```
GNU GRUB version 0.97 (638K lower / 3143616K upper memory)
 [ Minimal BASH-like line editing is supported. For the first word, TAB
  lists possible command completions. Anywhere else TAB lists the possible
  completions of a device/filename. ESC at any time exits to menu. ]
grub> help
 [ Minimal BASH-like line editing is supported. For the first word, TAB
   lists possible command completions. Anywhere else TAB lists the possible
   completions of a device/filename. ESC at any time exits to menu. ]
confreg [VALUE] help [--all] [PATTERN ...]
grub> confreg
          Configuration Summary
   (Virtual Configuration Register: 0x0)
enabled are:
boot: the boot loader
```

```
do you wish to change the configuration? y/n [n
]:
ignore system config info? y/n [n
]:
automatically boot default system image? y/n [n
]:
Configuration Register: 0x0
grub> confreg
          Configuration Summary
   (Virtual Configuration Register: 0x0)
enabled are:
boot: the boot loader
do you wish to change the configuration? y/n [n
]:
ignore system config info? y/n [n]:
automatically boot default system image? y/n [n]:
Configuration Register: 0x42
grub> confreg 0x2102
Configuration Register: 0x2102
grub> confreg
          Configuration Summary
   (Virtual Configuration Register: 0x2102)
enabled are:
boot: default image
do you wish to change the configuration? y/n [n
]:
grub>
grub>
   GNU GRUB version 2.02 (638K lower / 3143616K upper memory)
        -------------------------------------------------------------------
0: C8000v - packages.conf
1: C8000v - c800v-packages-universalk9
2: C8000v - GOLDEN IMAGE
-------------------------------------------------------------------
      Use the \land and v keys to select which entry is highlighted.
      Press enter to boot the selected OS, or 'c' for a command-line.
   Highlighted entry is 0:
 Booting 'C8000v - packages.conf'
root (hd0,0)
Filesystem type is ext2fs, partition type 0x83
kernel /packages.conf rw root=/dev/ram console=ttyS1,9600 max_loop=64 HARDWARE=
virtual SR_BOOT=harddisk:packages.conf
Calculating SHA-1 hash...done
SHA-1 hash:
       calculated 817e1716:e8e62778:7dd0b806:32db2bdd:13e51407
        expected 817e1716:e8e62778:7dd0b806:32db2bdd:13e51407
package header rev 1 structure detected
Calculating SHA-1 hash...done
SHA-1 hash:
       calculated d4eaba99:34cbda63:26151233:9d0e9aa4:9c625302
       expected d4eaba99:34cbda63:26151233:9d0e9aa4:9c625302
Package type:0x7531, flags:0x0
   [Linux-bzImage, setup=0x2e00, size=0x2c18c00]
   [isord @ 0x7e6d0000, 0x191f000 bytes]
```
## <span id="page-5-0"></span>**Changing the Configuration Register Settings**

You can change the configuration register settings from either the GRUB or the Cisco IOS XE CLI. This section describes how to modify the configuration register settings from the Cisco IOS XE CLI.

To change the configuration register settings from the Cisco IOS XE CLI, complete the following steps:

Ш

### **Step 1** Power on the router.

**Step 2** If you are asked whether you would like to enter the initial dialog, answer no:

## **Example:**

Would you like to enter the initial dialog? [yes]: **no**

After a few seconds, the system displays the user EXEC prompt (Router>).

**Step 3** Enter the privileged EXEC mode by typing enable, and if prompted, enter your password:

#### **Example:**

Router> **enable** Password: *password* Router#

**Step 4** Enter the global configuration mode:

#### **Example:**

Router# **configure terminal** Enter configuration commands, one per line. Edit with DELETE, CTRL/W, and CTRL/U; end with CTRL/Z

**Step 5** To change the configuration register settings, enter the **config-register** *value* command, where *value* is a hexadecimal number preceded by **0x**:

#### **Example:**

Router(config)# **config-register 0x** *value*

**Step 6** Exit the global configuration mode:

### **Example:**

Router(config)# **end** Router#

<span id="page-6-0"></span>**Step 7** Save the configuration changes to NVRAM:

## Router# **copy running-config startup-config**

The new configuration register settings are saved to NVRAM, but they do not take effect until the next router reload or power cycle.

## **Displaying the Configuration Register Settings**

To display the configuration register settings that are currently in effect and the settings that will be used at the next router reload, enter the **show version** command in privileged EXEC mode.

The configuration register settings are displayed in the last line of the **show version** command output:

I

Configuration register is 0x142 (will be 0x142 at next reload)

٠